## **Näytönohjaimen virkistystaajuuden vaihtaminen**

Yleistä

Työaseman näytönohjaimen virkistystaajuuden väärä arvo voi aiheuttaa näytön tekstin "rikkoutumista". Teksti on epäselvää tai osia puuttuu.

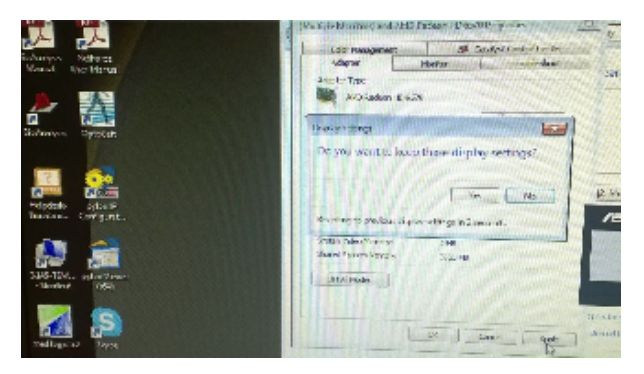

Virkistystaajuuden olisi oltava vähintään 60Hz. Jotkin lisälaitteet, joiden antamaa kuvaa näytöllä seurataan, voivat vaatia korkeampia arvoja. Mm. suurnopeuskamerat, joiden oma virkistystaajuus on 100Hz, antama kuva välkkyy työaseman näytöllä jos sen näytönohjaimen virkistystaajuus on asetettu arvoon 60Hz.

Voit vaihtaa näytönohjaimen virkistystaajuutta seuraavalla tavalla:

Napauta hiiren oikealla työpöydän tyhjällä osalla ja valitse "Screen resolution"

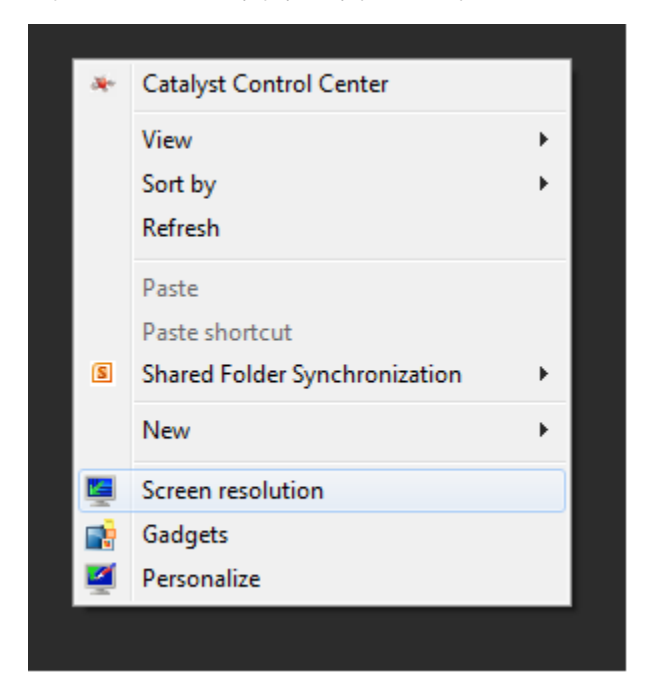

Valitse avautuvasta ikkunasta oikeasta laidasta "Advanced settings"

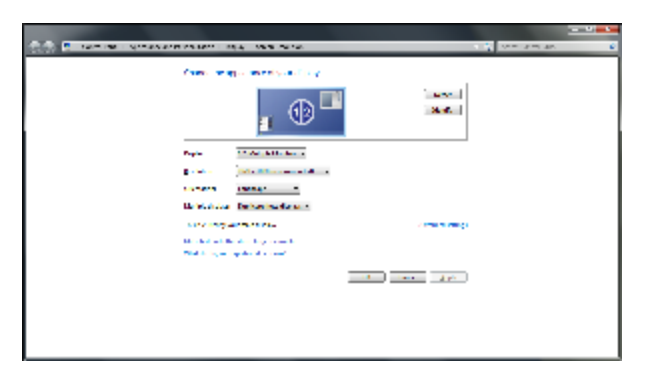

Valitse avautuvasta ikkunasta vasemmasta reunasta "List All Modes"

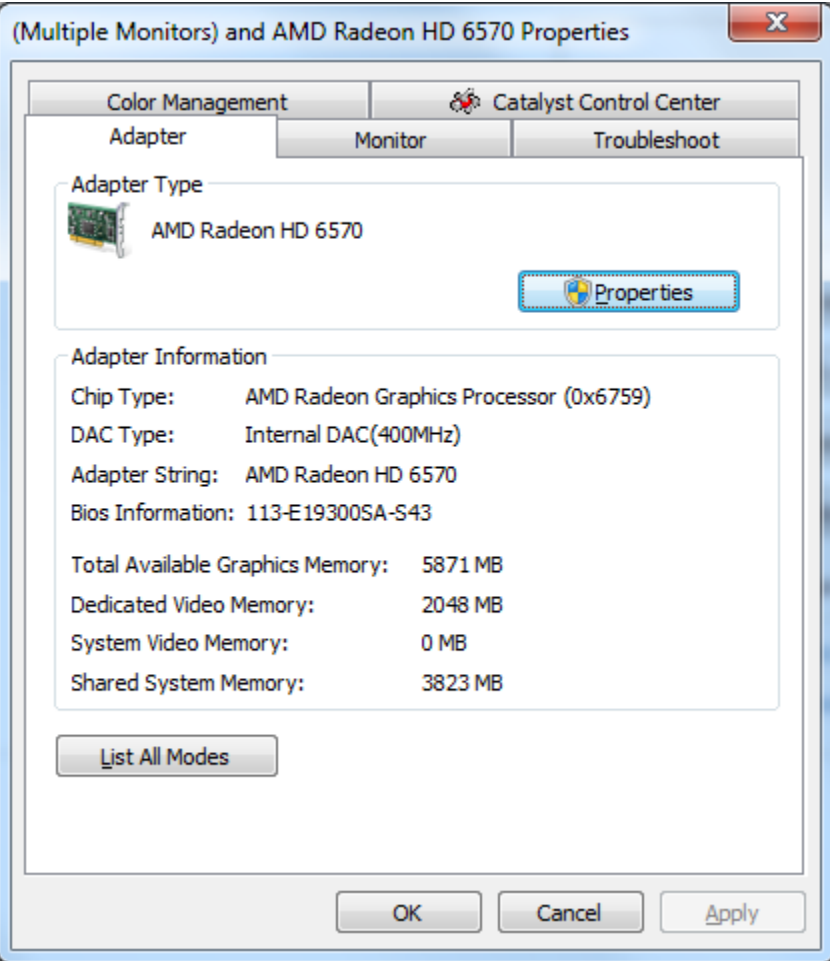

Valitse valintalistasta vähintään 60Hz virkistystaajuus, voit valita myös resoluution (esim. "1920 by 1080") ja värien määrän (esim. "True Color"). Paina lopuksi "OK"

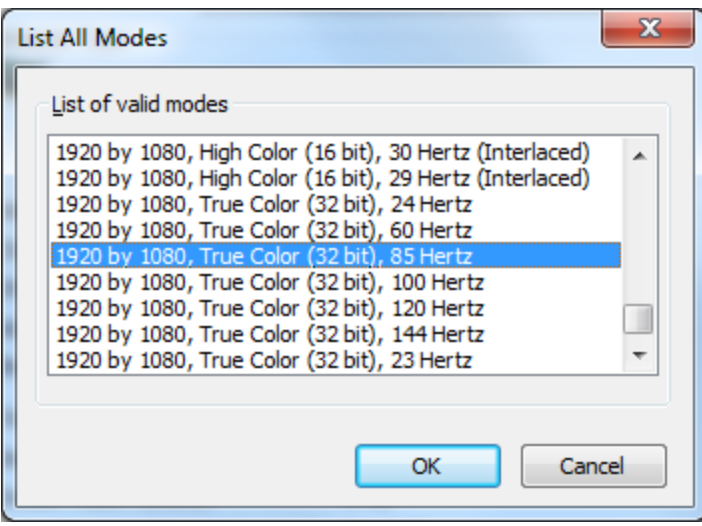

Palataan edelliseen ikkunaan, valitse "Apply"

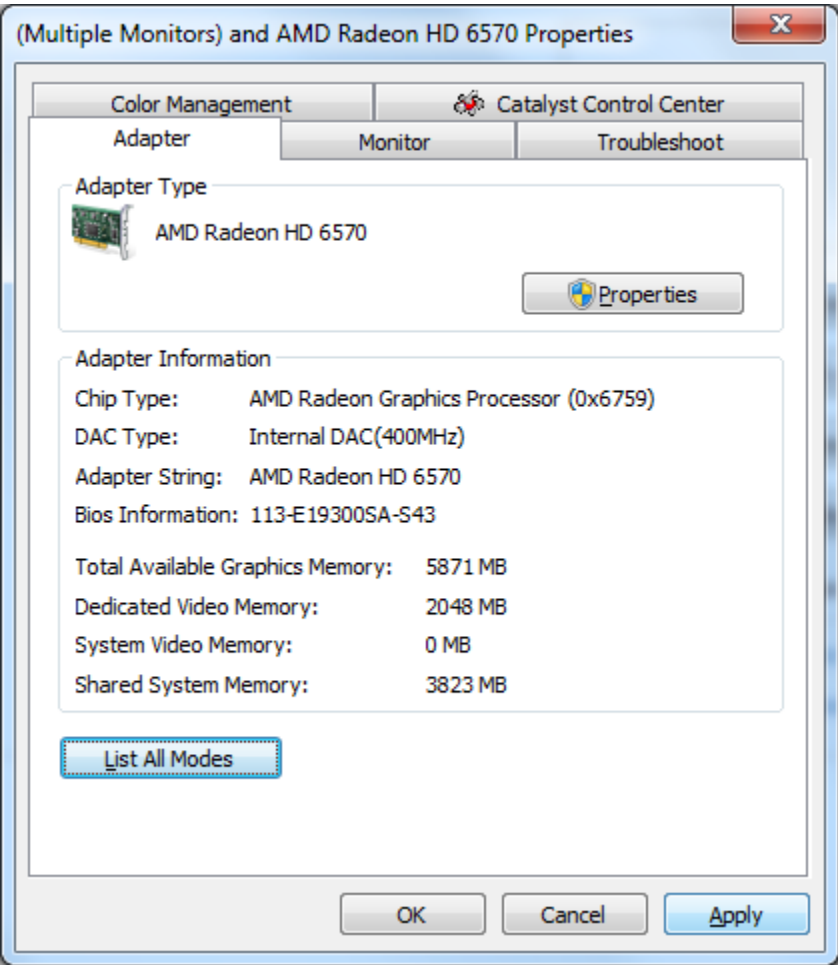

Seuraavassa ikkunassa kysytään "Do you want to keep these display settings", samalla työaseman näytönohjain on ottanut käyttöön uudet asetukset 15 sekunnin ajaksi. Jos ruutu pimeni niin asetukset olivat valittu väärin. Odota rauhassa ja valitse "No" kun vanhat asetukset

palautuvat. Muuten valitse "Yes".

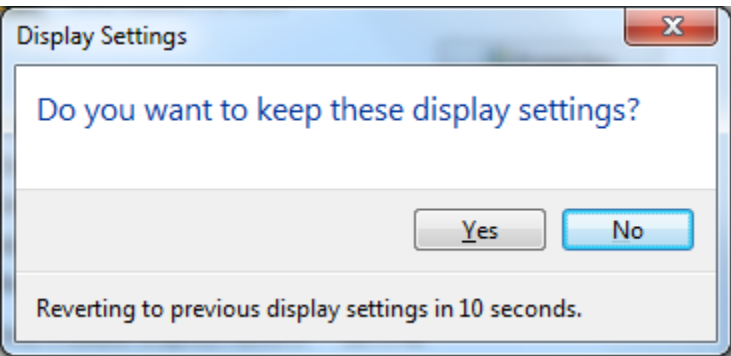

[Changing Video Card Refresh Rate](https://wiki.metropolia.fi/display/itservices/Changing+Video+Card+Refresh+Rate)